## Ecran interactif SPEECHI

Pour utiliser l'écran lors de vos travaux en groupe, adressez-vous à la banque de prêt.

Le stylet vous sera remis sur présentation de votre carte.

Pour allumer appuyer sur le bouton rouge en bas de l'écran

### Merci d'utiliser de préférence le STYLET

### Utilisations possibles :

- Utilisation de base avec écran Speechi uniquement : mode tableau blanc (Note), navigation sur internet (Chrome)…
- Écran speechi avec votre ordinateur portable : utilisez-les câbles disponibles. Vous êtes alors en mode tactile sur l'écran Speechi ( Mode vidéoprojecteur ) .

Vous aurez la possibilité de sauvegarder votre travail sur clé USB

#### Écran d'accueil et barre d'outils

Utiliser la barre d'outils en suivants les indications ci-dessous :

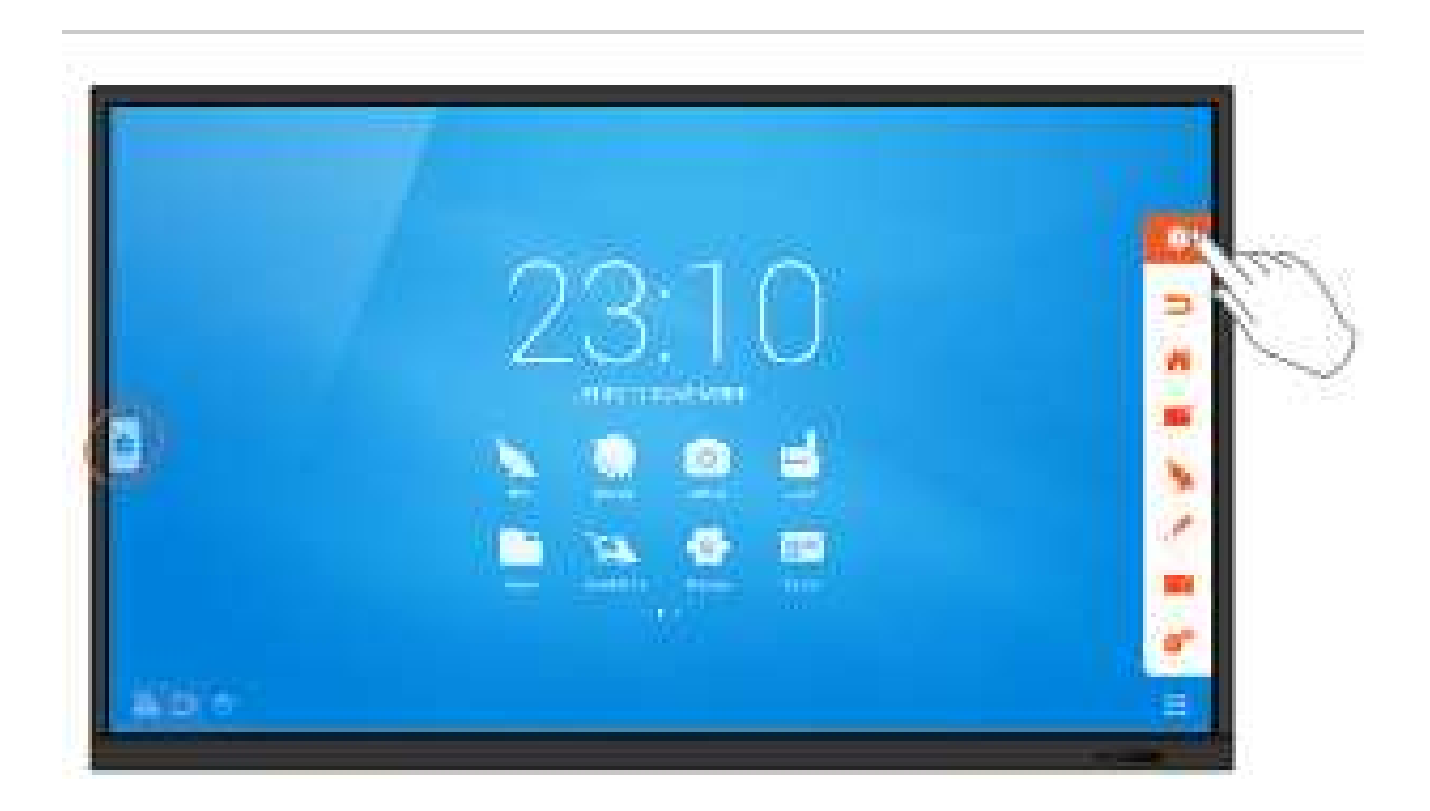

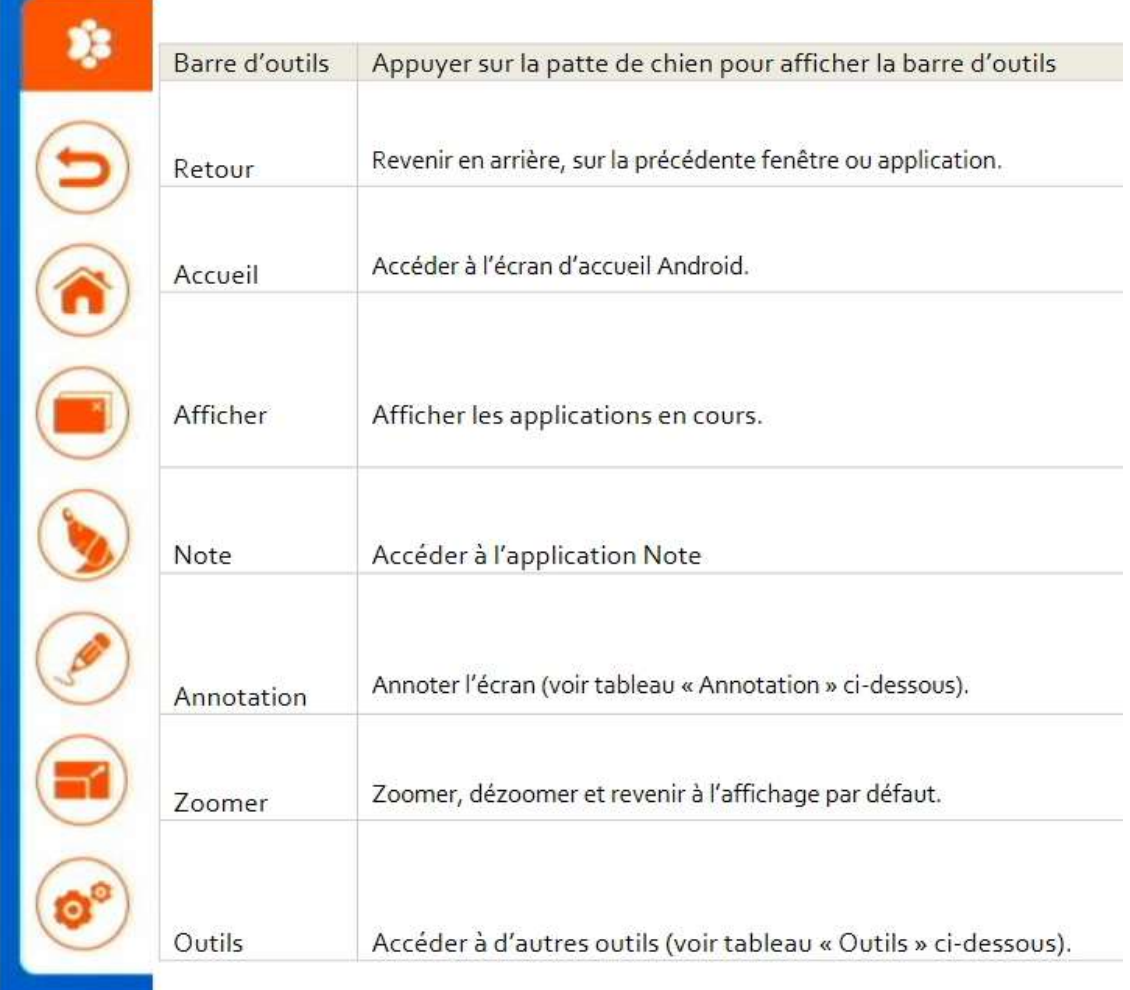

# Pour tout problème rencontré, n'hésitez pas à vous adresser à la banque de prêt.

Nettoyage écran : https://www.speechi.net/fr/2018/03/11/nettoyage-ecran-interactif-2/